# N EN HERAR SKYLIN E H IGH

# Te Volume #2

# February 2020

#### SCHOOLOGY COURSE FOR 9-12TH TEACHERS

The District Technolgy folks have created a Schoology course for all high school educators called "SVVSD High School Grades 9-12

Teachers".

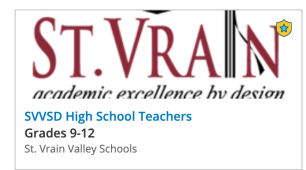

This course is in your Courses in Schoology for all HSfolks. Once you are inside of the course, you will find three folders:

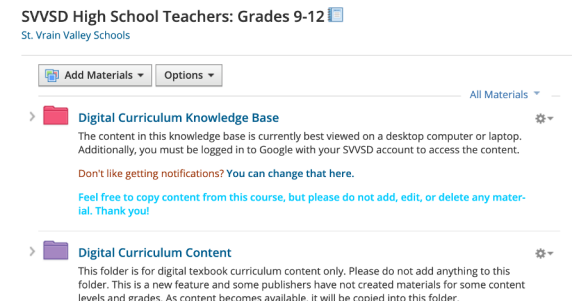

Open the **[Digit](https://schoology.svvsd.org/course/1084318194/materials?f=125081903)al [Curriculum](https://schoology.svvsd.org/course/1084318194/materials?f=125081903) [Knowledge](https://schoology.svvsd.org/course/1084318194/materials?f=125081903) [Base](https://schoology.svvsd.org/course/1084318194/materials?f=125081903)** [folder](https://schoology.svvsd.org/course/1084318194/materials?f=125081903) [to](https://schoology.svvsd.org/course/1084318194/materials?f=125081903) [find](https://schoology.svvsd.org/course/1084318194/materials?f=125081903) [useful](https://schoology.svvsd.org/course/1084318194/materials?f=125081903) [information](https://schoology.svvsd.org/course/1084318194/materials?f=125081903) [on](https://schoology.svvsd.org/course/1084318194/materials?f=125081903) [district](https://schoology.svvsd.org/course/1084318194/materials?f=125081903) [textbooks](https://schoology.svvsd.org/course/1084318194/materials?f=125081903) [and](https://schoology.svvsd.org/course/1084318194/materials?f=125081903) [programs.](https://schoology.svvsd.org/course/1084318194/materials?f=125081903)

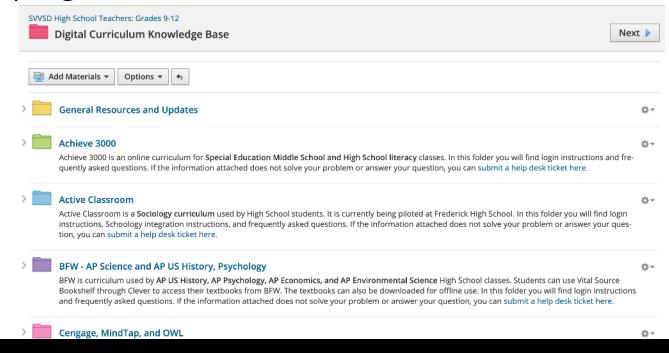

#### SCHOOLOGY COURSE CONTINUED

Inside the Digital Curriculum Content folder, you will find all you need to know about Literacy and Math including links to math textbooks organized by course and Literacy is organized by grade level.

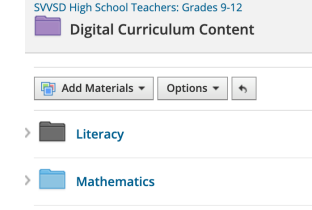

Finally, inside the Schoology/IC Grade Passback folder, you can find all you need to know about importing your grades from Schoology directly into IC.

## LAPTOP HEALTH

DTS is reporting that the glass screens on many teacher laptops are breaking. They have noticed that the cause for this is often leaving papers or sticky notes inside of the lid when the laptop is closed as well as accidentally hitting the sides of the lid when the laptop is closed. The current model of MacBook Air has a glass screen (opposed to a plastic screen in previous generations). Because the screen is susceptible to breakage and damage, please be careful of storing things between the lid and the keyboard .

## SCHOOLOGY FEATURES **The CONTROL CONTROLS IN THE SCHOOLOGY FEATURES**

Are you interested in using Rubrics to help you grade assignments in Schoology? Check out thispage to help you set-up your rubric and get started.

### <https://tinyurl.com/u56gr3n>

Note that using rubrics to grade routine tasks really helps to streamline things. Once you grade with the rubric, you can use the Schoology/ICGrade Passback to import the rubric grade right into Infinite Campus.

To get more information about Schoology/ICPassback go to the Schoology Course: SVVSD High School 9-12 Teachers. NOTE that if you are having issues with the upload, your assignment in Schoology must have an End Date.

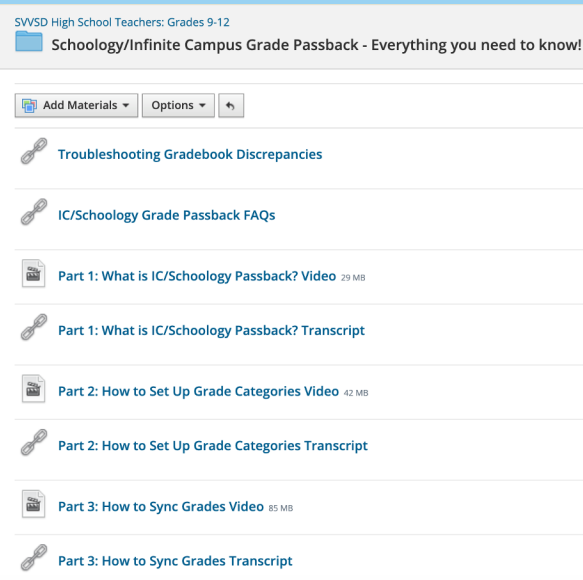

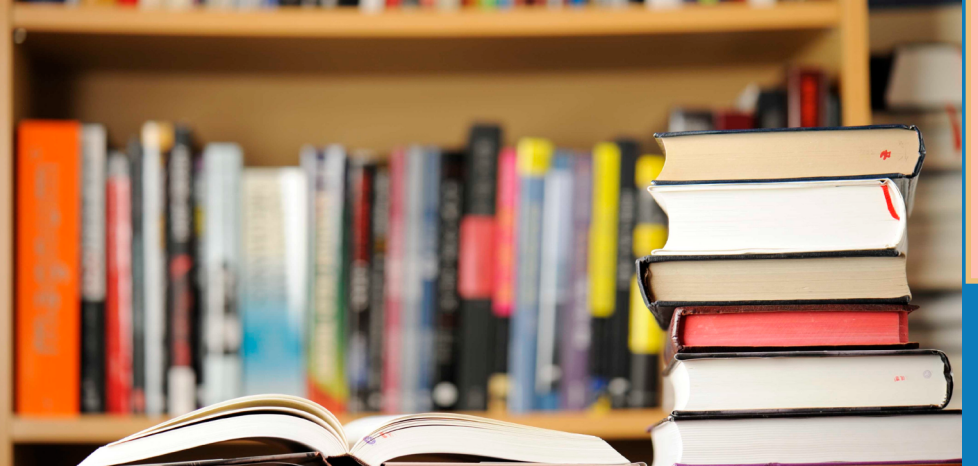

If you, or your students, are unable to get YouTube videos to play, and remember you can go to the loop website: [override.svvsd.org.](https://networklogin.svvsd.org/PortalMain) [Once](https://networklogin.svvsd.org/PortalMain) you go to this site, you will need to<br>[sign](https://networklogin.svvsd.org/PortalMain) [in](https://networklogin.svvsd.org/PortalMain) [with](https://networklogin.svvsd.org/PortalMain) [your](https://networklogin.svvsd.org/PortalMain) [svvsd](https://networklogin.svvsd.org/PortalMain) [credentials.](https://networklogin.svvsd.org/PortalMain) [Make](https://networklogin.svvsd.org/PortalMain) [sure](https://networklogin.svvsd.org/PortalMain) to leave [the](https://networklogin.svvsd.org/PortalMain) [page](https://networklogin.svvsd.org/PortalMain) [open](https://networklogin.svvsd.org/PortalMain) [and](https://networklogin.svvsd.org/PortalMain) [then](https://networklogin.svvsd.org/PortalMain) go into [YouTube.](https://networklogin.svvsd.org/PortalMain) [you](https://networklogin.svvsd.org/PortalMain) [go](https://networklogin.svvsd.org/PortalMain) [to](https://networklogin.svvsd.org/PortalMain) [this](https://networklogin.svvsd.org/PortalMain) [site,](https://networklogin.svvsd.org/PortalMain) [you](https://networklogin.svvsd.org/PortalMain) [will](https://networklogin.svvsd.org/PortalMain) [need](https://networklogin.svvsd.org/PortalMain) [to](https://networklogin.svvsd.org/PortalMain)

[By](https://networklogin.svvsd.org/PortalMain) [logging](https://networklogin.svvsd.org/PortalMain) in, [you](https://networklogin.svvsd.org/PortalMain) will be [granted](https://networklogin.svvsd.org/PortalMain) [10](https://networklogin.svvsd.org/PortalMain) [hours](https://networklogin.svvsd.org/PortalMain) [of](https://networklogin.svvsd.org/PortalMain) [use](https://networklogin.svvsd.org/PortalMain). You [will](https://networklogin.svvsd.org/PortalMain) [need](https://networklogin.svvsd.org/PortalMain) [to](https://networklogin.svvsd.org/PortalMain) [do](https://networklogin.svvsd.org/PortalMain) [this](https://networklogin.svvsd.org/PortalMain) [everyday](https://networklogin.svvsd.org/PortalMain) [you](https://networklogin.svvsd.org/PortalMain) [need](https://networklogin.svvsd.org/PortalMain) [to](https://networklogin.svvsd.org/PortalMain) [access](https://networklogin.svvsd.org/PortalMain) [YouTube.](https://networklogin.svvsd.org/PortalMain)

[If](https://networklogin.svvsd.org/PortalMain) [you](https://networklogin.svvsd.org/PortalMain) [are](https://networklogin.svvsd.org/PortalMain) [using](https://networklogin.svvsd.org/PortalMain) [a](https://networklogin.svvsd.org/PortalMain) [laptop,](https://networklogin.svvsd.org/PortalMain) [Make](https://networklogin.svvsd.org/PortalMain) [sure](https://networklogin.svvsd.org/PortalMain) [that](https://networklogin.svvsd.org/PortalMain) [you](https://networklogin.svvsd.org/PortalMain) [restart](https://networklogin.svvsd.org/PortalMain) [everyday](https://networklogin.svvsd.org/PortalMain) [and](https://networklogin.svvsd.org/PortalMain) [you](https://networklogin.svvsd.org/PortalMain) [will](https://networklogin.svvsd.org/PortalMain) [not](https://networklogin.svvsd.org/PortalMain) [have](https://networklogin.svvsd.org/PortalMain) [to](https://networklogin.svvsd.org/PortalMain) [use](https://networklogin.svvsd.org/PortalMain) [the](https://networklogin.svvsd.org/PortalMain) [override](https://networklogin.svvsd.org/PortalMain) [procedure.](https://networklogin.svvsd.org/PortalMain) [Restarting](https://networklogin.svvsd.org/PortalMain) [your](https://networklogin.svvsd.org/PortalMain) [laptop](https://networklogin.svvsd.org/PortalMain) [daily](https://networklogin.svvsd.org/PortalMain) [is](https://networklogin.svvsd.org/PortalMain) [a](https://networklogin.svvsd.org/PortalMain) [good](https://networklogin.svvsd.org/PortalMain) [habit](https://networklogin.svvsd.org/PortalMain) [to](https://networklogin.svvsd.org/PortalMain) [get](https://networklogin.svvsd.org/PortalMain) [into](https://networklogin.svvsd.org/PortalMain) [as](https://networklogin.svvsd.org/PortalMain) [it](https://networklogin.svvsd.org/PortalMain) [helps](https://networklogin.svvsd.org/PortalMain) [with](https://networklogin.svvsd.org/PortalMain) [many](https://networklogin.svvsd.org/PortalMain) [daily](https://networklogin.svvsd.org/PortalMain) [issues](https://networklogin.svvsd.org/PortalMain) [that](https://networklogin.svvsd.org/PortalMain) [arrise.](https://networklogin.svvsd.org/PortalMain)

## **GALE DATABASES**

GALE databases are available to all SVVSD students and staff. The information that can be accessed is very powerful. There are many features that you can use while researching in Gale including creating highlights and notes from the resources obtained through the databases. See this link for more information on using the GALE databases.

<https://tinyurl.com/ur58bhc>